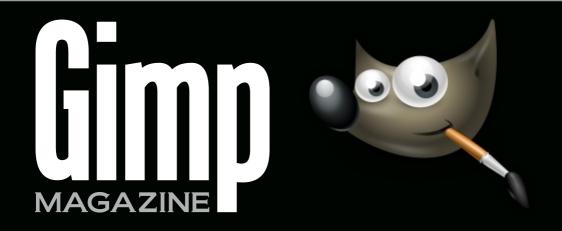

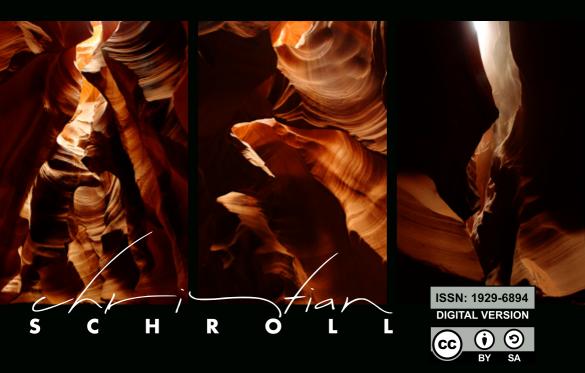

AN INTERVIEW WITH CHRISTIAN SCHROLL

CREATING HDR IMAGES WITH UFRAW. LUMINANCE, AND GIMP

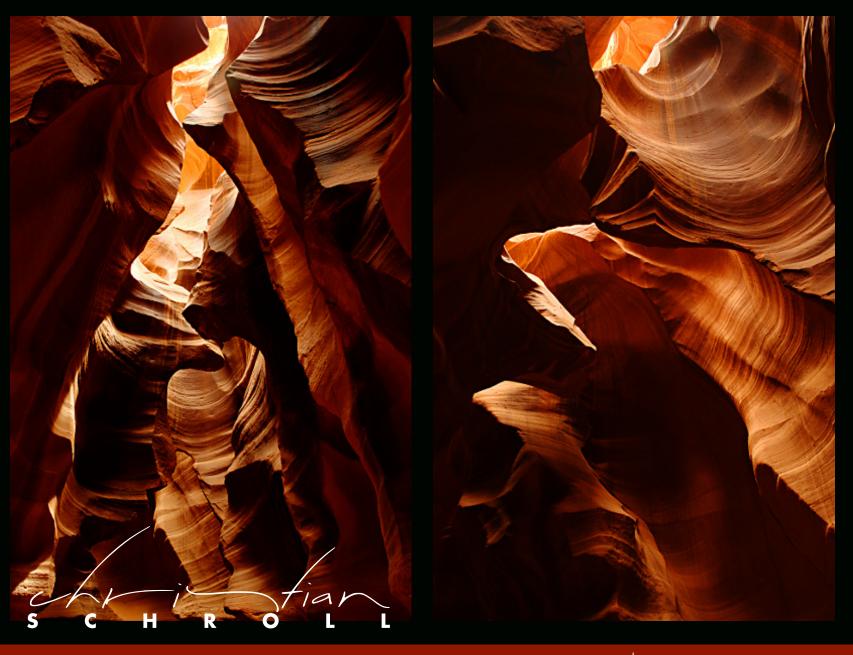

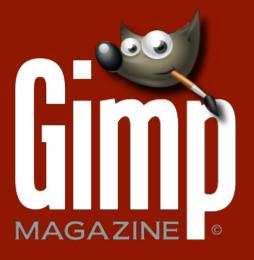

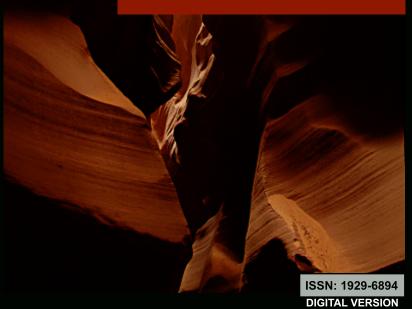

AN INTERVIEW WITH CHRISTIAN | CREATING HDR IMAGES WITH UFRAW. SCHROLL LUMINANCE, AND GIMP

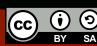

# WANT TO GET STARTED WITH

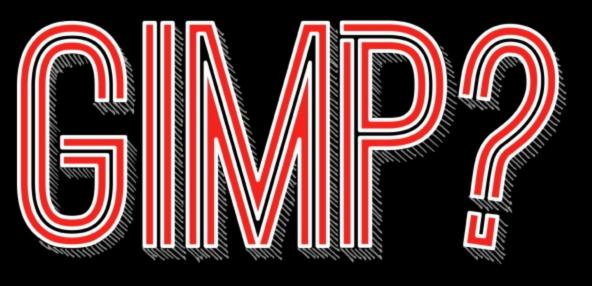

STEP 1. TAKE A COURSE

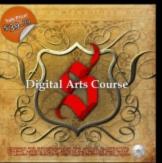

gimpmagazine.org/courses

STEP 2. DOWNLOAD GIMP

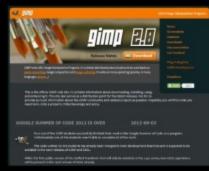

www.gimp.org

STEP 3. FIND RESOURCES

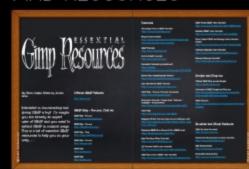

gimpmagazine.org/resources

### LETTER FROM THE EDITOR

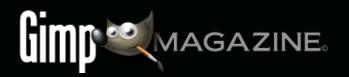

Welcome to Issue #10 of GIMP Magazine! In ten issues we have covered so much ground. We have covered various types of photography, graphic design, digital illustration and even graphic novels/cartoons. We've shown you various techniques in GIMP and other open source software tools (i.e. Inkscape, Scribus, and My Paint) through in-depth tutorials written by amazing experts from around the world. We have shown you what these programs are capable of, and have covered topics such as how to set up and use a stylist. We even covered a comprehensive feature comparison between GIMP and Photoshop. And, best of all, we've featured amazing works from all over the world in our various galleries.

Looking back, what stands out to me is the excellence in finished products created with free and open source software, and the opportunity of meeting artists and learning about their work. Looking forward, I would encourage more submissions around perhaps plug-ins and scripts, or custom tools developed for GIMP. I also hope to see articles about how certain GIMP tools work from the ground up, and articles about using GIMP and other opensource programs in schools. And I encourage more amazing art from everyone! Please submit – it's as easy as visiting http://gimpmagazine.org/submissions.

This issue features amazing photography from some amazing places. Christian Schroll takes us on a journey of some pretty cool landscapes and landmarks, and also shares a master-class of how he creates HDR (High Dynamic Range) photography in a multi-page, detailed tutorial.

The team at GIMP Magazine always appreciates how you share our magazine with others. We have grown to over 16,000 followers, over 3 million Google+ views, over 600,000 WordPress views, and a number of comments that we value greatly. By sharing our magazine with others and showcasing the amazing capabilities of GIMP, we can expand GIMP's user-base, and share the communal spirit of Free/Libre software.

The team at GIMP Magazine proudly presents Issue #10. We thank you so much for being a part of the first ten issues of GIMP Magazine, and look forward to so many more. If you aren't already doing so, please follow us on Twitter, Google+, Issuu, or by email subscription on our website. Also, tell a friend about GIMP and GIMP Magazine, and kindly tweet or blog about us to help spread the word.

Enjoy!

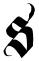

Cheers Steve

http://twitter.com/steveczajka http://flickr.com/steveczajka

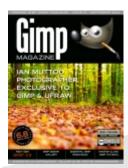

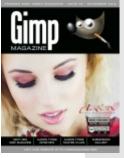

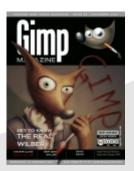

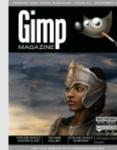

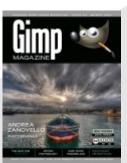

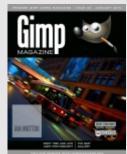

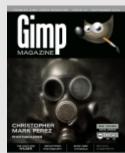

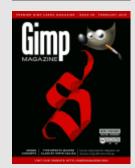

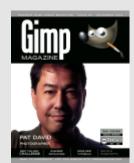

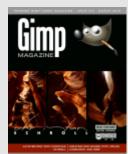

### FOLLOW US

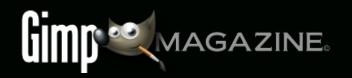

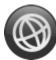

**WEBSITE** HTTP://GIMPMAGAZINE.ORG

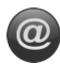

EMAIL NEWSLETTER HTTP://GIMPMAGAZINE.ORG (CLICK SUBSCRIBE)

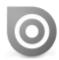

**ISSUU** HTTP://WWW.ISSUU.COM/GIMPMAGAZINE

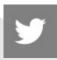

**TWITTER** HTTP://WWW.TWITTER.COM/GIMPMAGAZINE

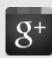

**GOOGLE+** FOLLOW +GIMP MAGAZINE

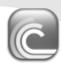

BIT TORRENT PLEASE SHARE THIS PDF ON BIT TORRENT!

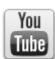

YOUTUBE HTTP://WWW.YOUTUBE.COM/STEVECZAJKA

#### **EDITORIAL TEAM:**

Steve Czajka, Managing Editor Design & Desktop Publishing Dave Lepek, Contributing Writer / Editing Assistance Rolf Steinort, All things Web Debi Dalio, Contributing Writer / Editing / Submissions Ian Muttoo, Contributing Writer / Photography Richard Buchanan II. Editor

GIMP Magazine does not take any responsibility, express or implied, for the material and its nature or accuracy of the information which is published in this magazine. All the materials presented in this magazine have been produced with the express permission of their respective authors/owners.

GIMP Magazine and the contributors disclaim all warranties, express or implied, including but not limited to implied warranties of merchantability or fitness for a particular purpose. All images and materials presented in this document are printed/reprinted with express permission from the authors and/or writers. The content responsibility lies completely with the contributing writer or the author of the article, and may not be representative of the views of the publisher.

This PDF magazine is free and available from the GIMP Magazine website. GIMP Magazine is made available under Creative Commons "Attribution-Share Alike 2.5" license.

GIMP Magazine trademark logo is copyright by the owner Steve Czajka. All advertisements are copyright by the respective owners.

#### ADVERTISING:

Please visit our website to view our advertising rate card and policies at http://gimpmagazine.org/about.

#### **HOW TO CONTACT GIMP MAGAZINE:**

Website: http://gimpmagazine.org/contact Publication Origin: Mississauga, Ontario, Canada

#### **PRODUCTION NOTES:**

GIMP Magazine was created using Scribus 1.4.1, GIMP 2.6/2.8, Inkscape 0.47. Biondi was used for headlines, Open Sans and Open Sans Condensed for house typography. And we can't forget "the coolest mascot" ever, Wilber, adorning the front cover and various locations! ISSN 1929-6894 (online), ISSN 1929-8498 (print).

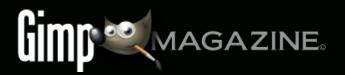

# 

# BY ARYEOM + JEHAN (HTTP://LIBREART.INFO)

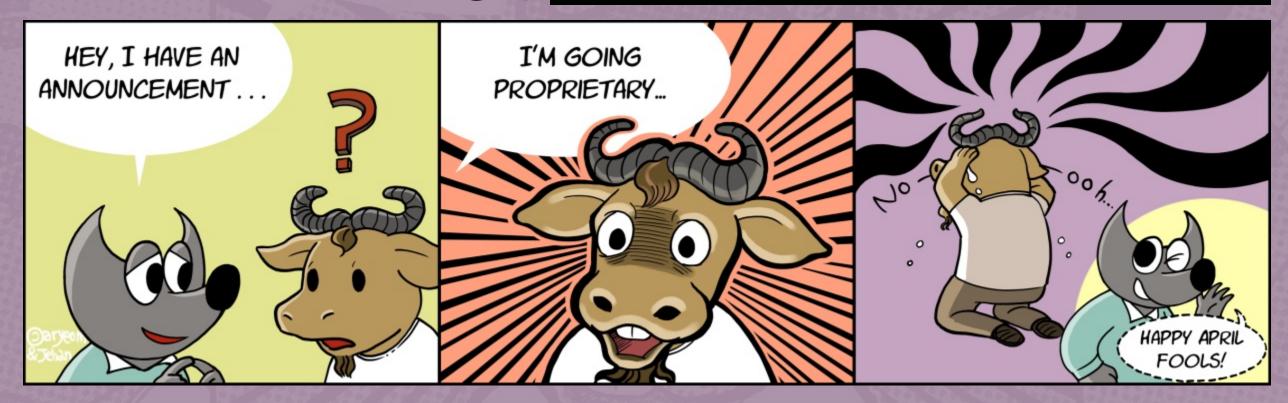

PLACE YOUR AD HERE!
FULL PAGE FOR \$99
VIA PAYPAL / CREDIT CARD

HTTP://GIMPMAGAZINE.ORG/ABOUT

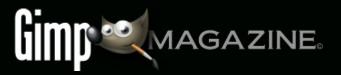

Help continue GIMP Magazine by supporting us per issue at http://www.patreon.com/gimpmagazine Patreon supports PayPal and Credit Cards!

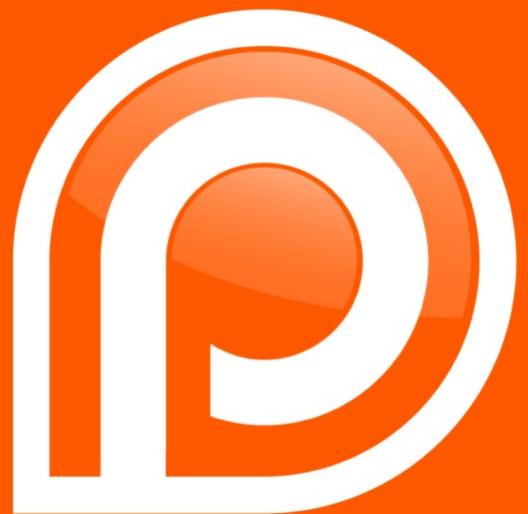

# AN INTERVIEW WITH CHRISTIAN SCHROLL

### **Edited by Richard Buchanan II**

Christian Schroll is a landscape and nature photographer from Maryland, USA. His passion for hiking and nature has taken him throughout North America, from one breathtaking scene to another. You can view his work at https://500px.com/Christian\_Schroll and https://www.flickr.com/people/guine/.

#### TELL US ABOUT YOU AND YOUR WORK.

While I would say that I have a broad range of interests, the interests that impact my photography the most are nature, the environment, and conservation. Over the past several years, I have had the opportunity to do a lot of travelling, and was able to spend a significant portion of time in parks throughout the western US. The time spent in those areas definitely focused more on photography, and on trying to show off some of the many amazing wild and undeveloped places that we still have.

## WHAT MADE YOU CHOOSE PHOTOGRAPHY AS A CREATIVE OUTLET? WHAT INSPIRES YOUR WORK?

Photography was just something that I started doing on family vacations growing up, and it was something that I've always enjoyed doing. As someone who has never been good at drawing, photography just matched up with my abilities as a way for me to create artwork. Seeing the beauty in nature makes me want to share it, and seeing the work of other landscape and nature artists just makes me want to visit and experience more and more of the amazing places that we have.

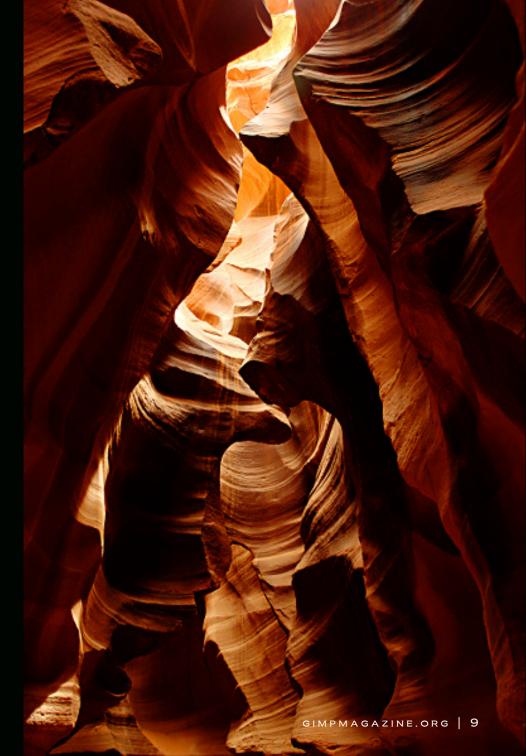

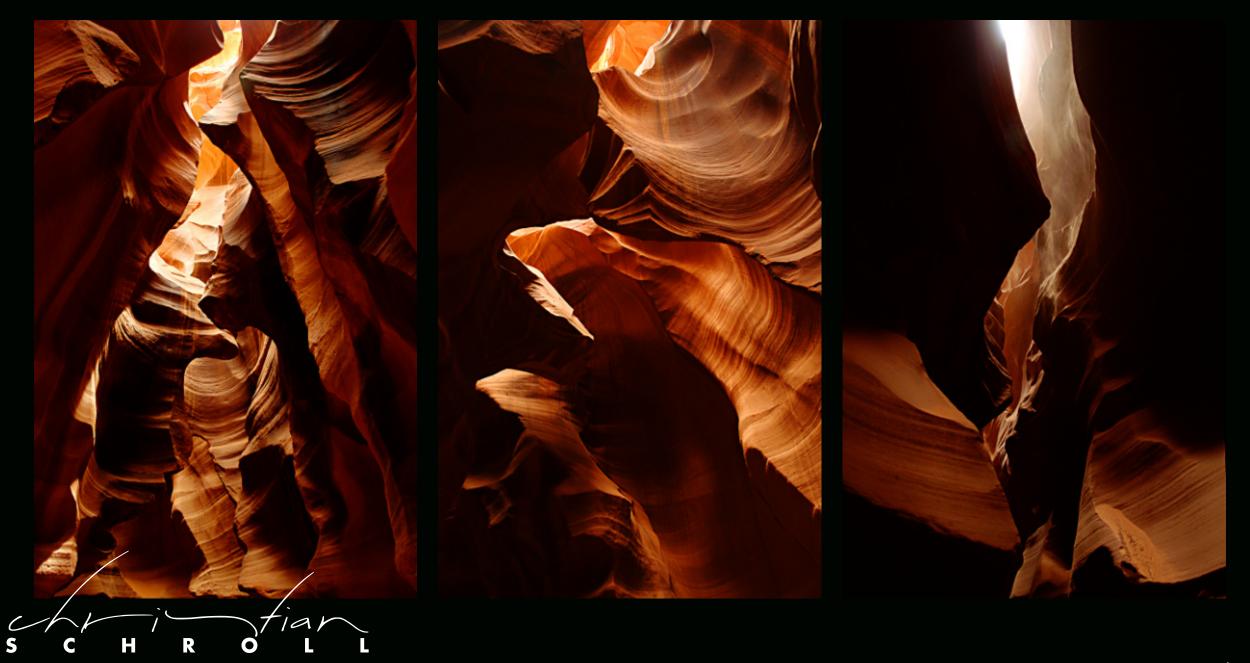

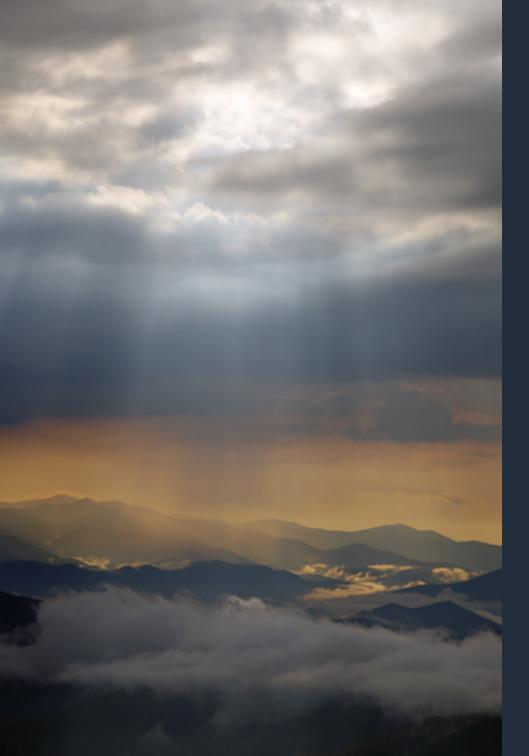

# WHY DID YOU CHOOSE GIMP, UFRAW, AND OTHER OPEN-SOURCE IMAGE EDITORS FOR YOUR WORKFLOW? IN YOUR OPINION, WHAT SETS THESE PROGRAMS APART FROM THEIR PROPRIETARY COUNTERPARTS?

I started using open-source software in general as a result of switching to Linux while I was in college. When I first started doing digital photography in 2006, there weren't as many options for image editing programs, so I basically started with GIMP and UFRaw, since they seemed to be the most popular. Since then, I've tried some other open-source software just to see what else was available, but I always came back to GIMP and UFRaw because I feel they have to best set of tools, the most documentation and support for learning new tricks and techniques, and I just felt comfortable with the tools and workflow of using these programs.

YOUR ONLINE GALLERIES (HTTPS://500PX.COM/CHRISTIAN\_SCHROLL AND HTTPS://WWW.FLICKR.COM/PEOPLE/GUINE/) SHOWCASE A BROAD RANGE OF GENRES, SUCH AS LANDSCAPES, PORTRAITS, ARCHITECTURE, AND WILDLIFE. DOES YOUR APPROACH TO ONE GENRE EVER CONFLICT WITH YOUR APPROACH TO OTHERS? DO YOU HAVE ADVICE FOR PHOTOGRAPHERS AND ARTISTS LOOKING TO WORK WITH A VARIETY OF STYLES AND SUBJECTS?

I don't feel that working in multiple genres has hurt me in any way, and I've found that photographing new subjects can be fun and challenging. Some genres may lend themselves to some photographic and post-processing techniques more than others, so I would say that trying new things with your work can help you grow (and be invigorating). Especially when you're first starting out, taking pictures of anything and everything can help you learn a lot about photography in general, and find if there's any particular subject that you enjoy photographing the most.

AFTER WORKING WITH A SINGLE GENRE OR SUBJECT FOR TOO LONG, MANY PHOTOGRAPHERS AND ARTISTS STRUGGLE TO FIND NEW WAYS TO EXPRESS THEMSELVES CREATIVELY. DESPITE THIS, YOUR BODY OF LANDSCAPE AND NATURE PHOTOGRAPHY IS ROBUST AND IMPRESSIVE. WHAT ABOUT YOUR CREATIVE APPROACH ALLOWS YOU TO RETURN TO THESE SUBJECTS IN NEW AND INVIGORATING WAYS?

R O L L

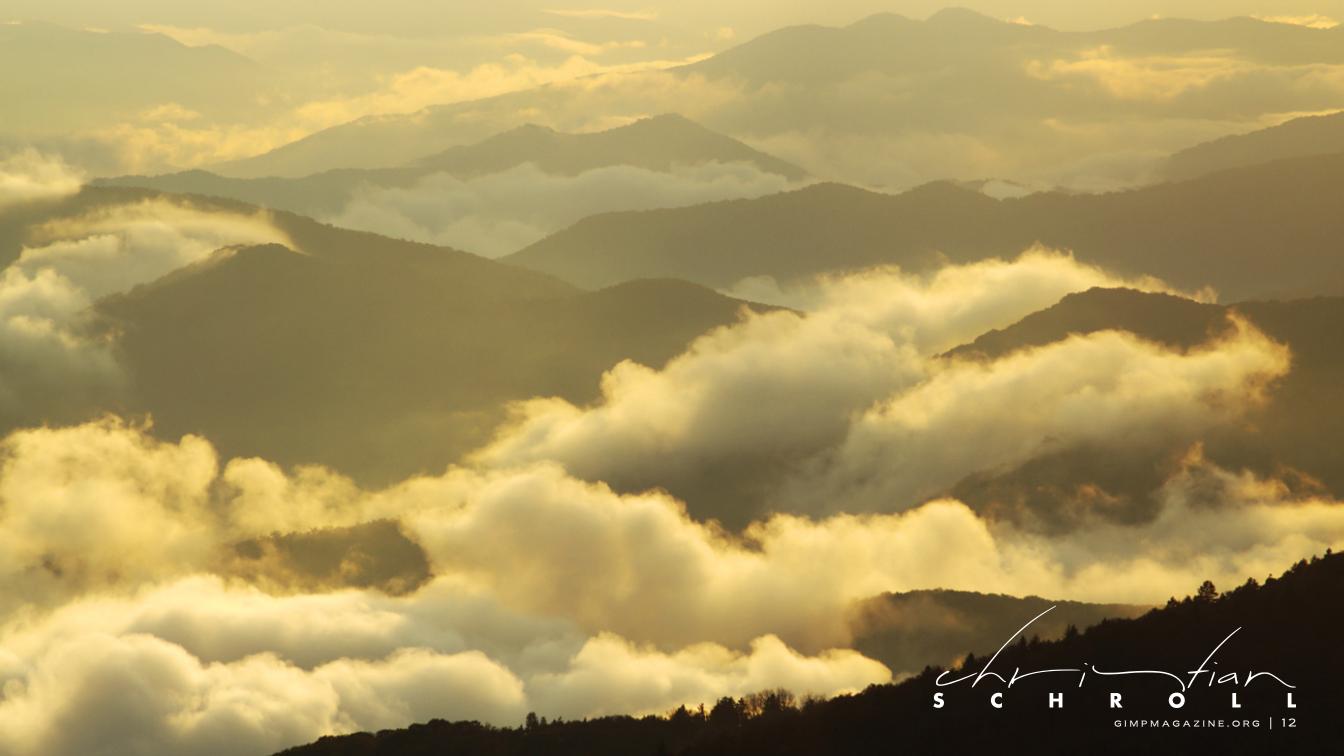

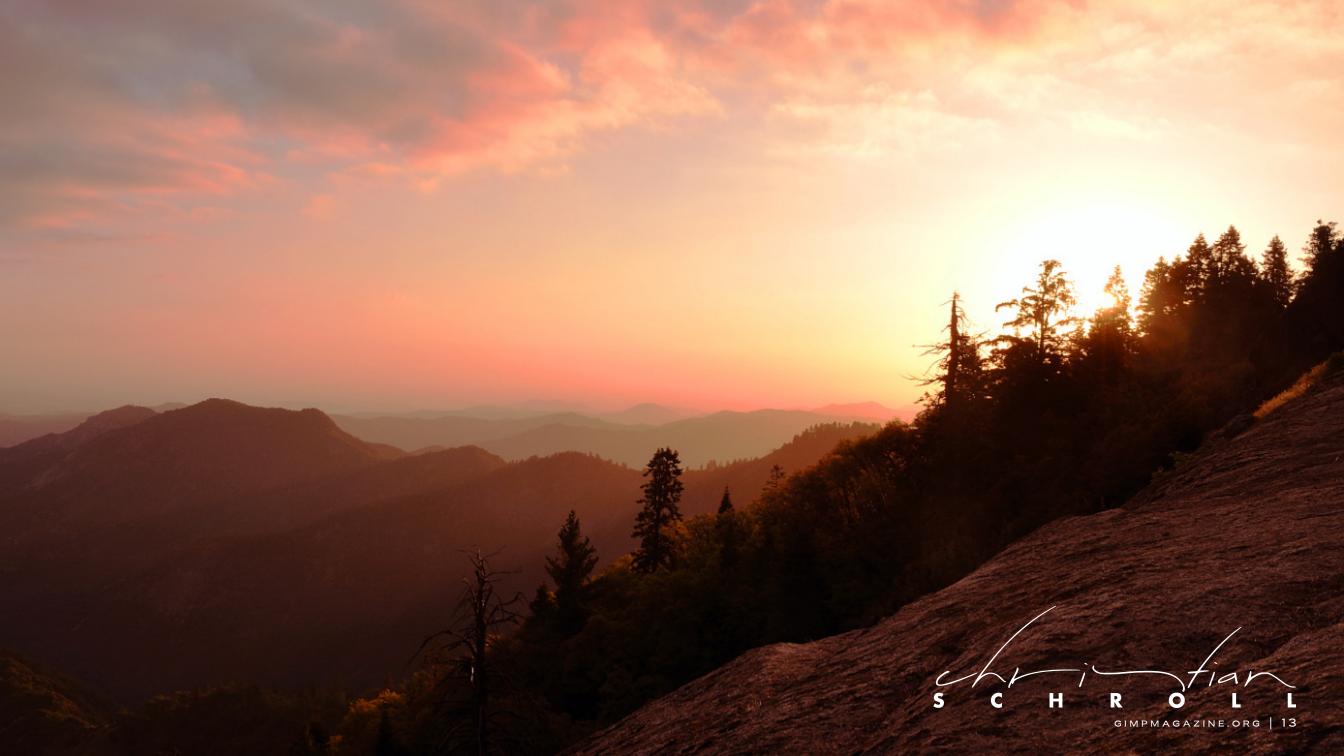

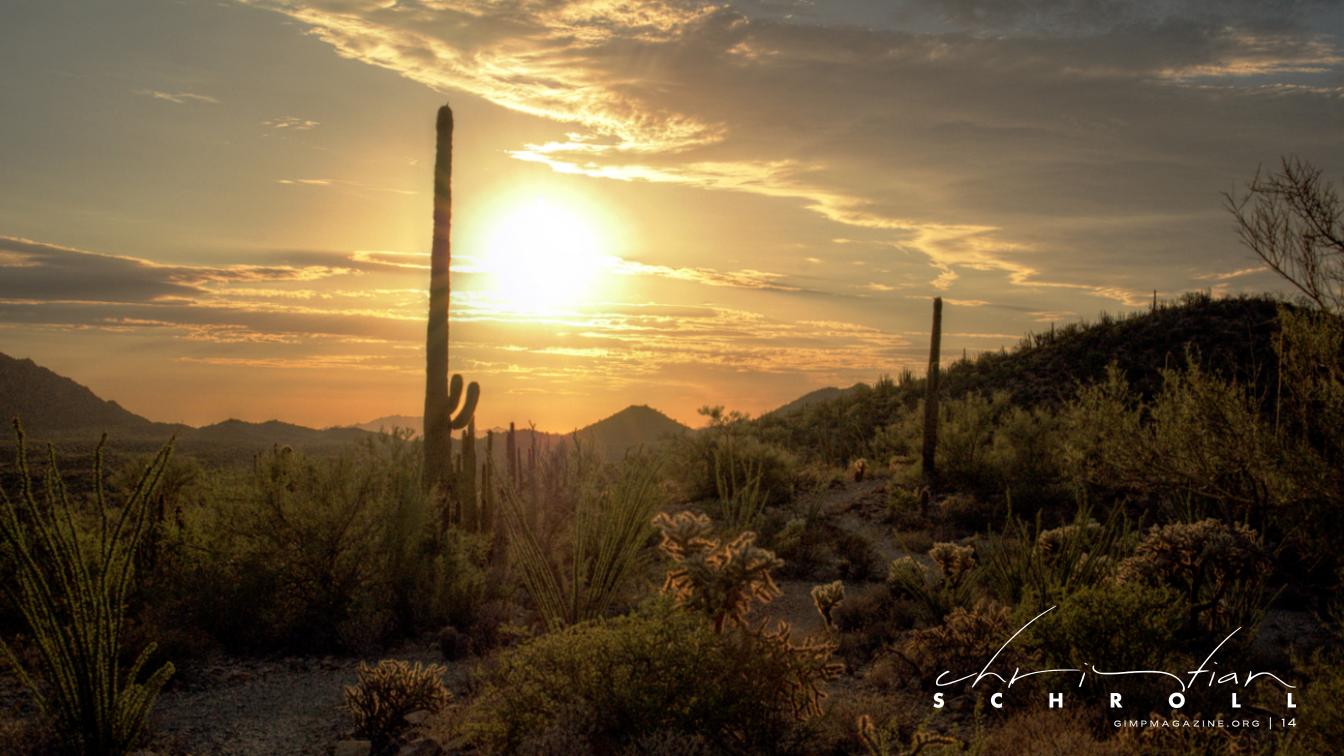

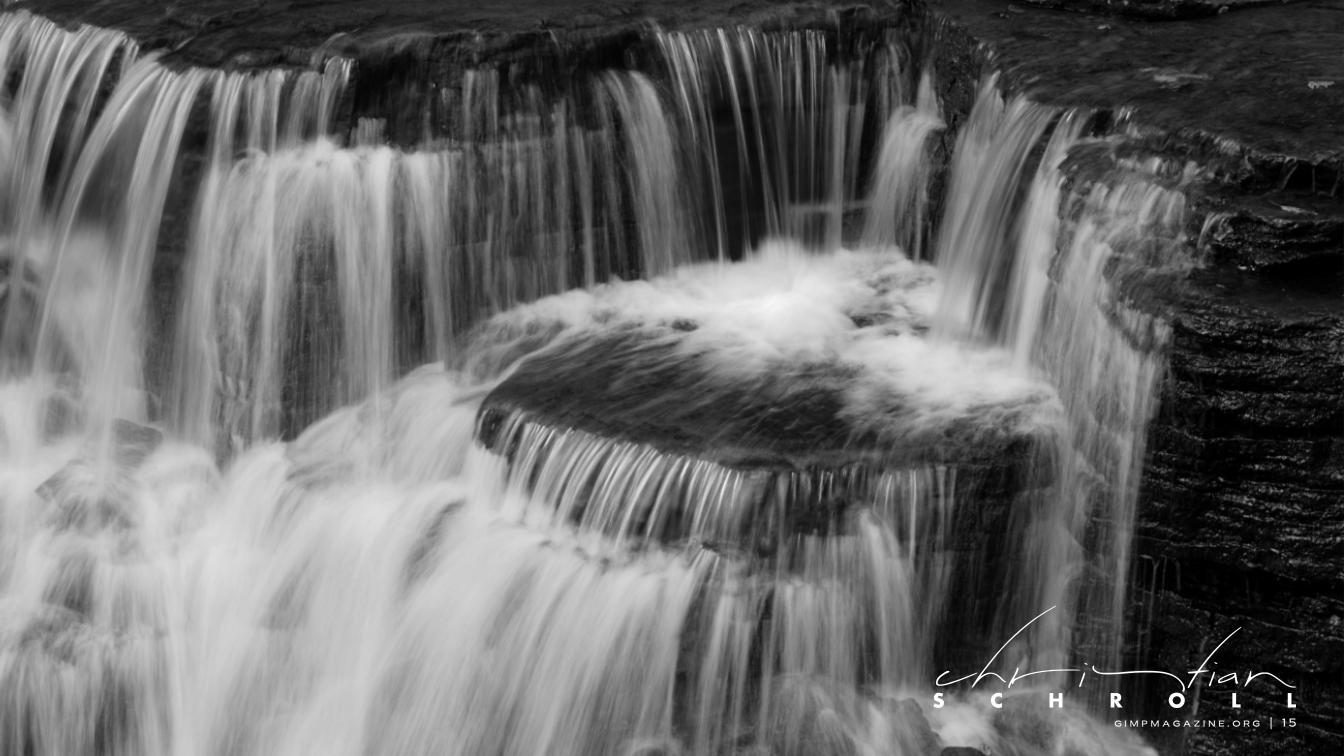

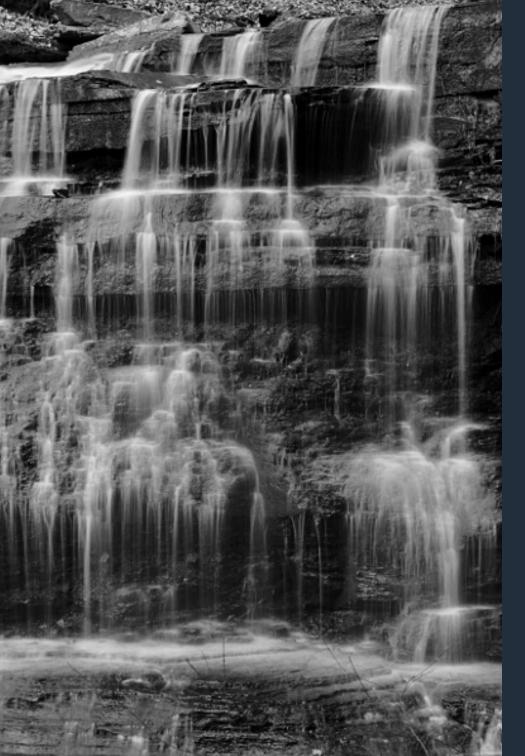

For me, I enjoy being out in nature and hiking for its own sake. This means that when I'm out, it's not just about taking photos, but also about enjoying the exploration and experiencing of nature. I've had periods where I may not take many pictures for a couple of weeks at a time, but I feel that that since I enjoy more than just taking the picture, it takes the pressure off having to take photos while I'm out (since that's not the only reason why I'm out on a hike). Another thing that I've found can help when I get into a lull is that looking at photos and books by other photographers can help get my inspiration going again.

# AS SOMEONE WITH MANY TALENTED HDR PRODUCTIONS, DO YOU PREFER USING HDR OR CONVENTIONAL EXPOSURE METHODS FOR YOUR WORK? WHY?

I'm not sure if I would say I prefer HDR or conventional exposures. Amazing work can be done either way. I more view HDR as a useful tool that can be used to improve some photos, but not something that needs to, or should be, used all the time.

# MOUNTAINOUS EXPANSES OCCUPY A PRESTIGIOUS POSITION IN YOUR LANDSCAPE PHOTOGRAPHY. WHAT MOST APPEALS TO YOU ABOUT THESE FORMATIONS? WHAT DO YOU LOOK TO EXPRESS WHEN YOU PHOTOGRAPH THEM?

I feel that mountains, or any scene with elevation changes, tend to make for interesting landscapes, and often produce scenes that can just draw you into them. Another bonus with large mountains is that, with drastic changes in elevation, they can often lead to and produce clouds and weather that may not be happening in the lower elevations around them.

YOUR LANDSCAPE PHOTOGRAPHY SPANS ONE BREATHTAKING LOCATION
AFTER ANOTHER. IS THERE A PARTICULAR LOCATION OR PHOTO SHOOT THAT
YOU FOUND MORE MEANINGFUL OR MEMORABLE THAN OTHERS? IF SO
WHY?

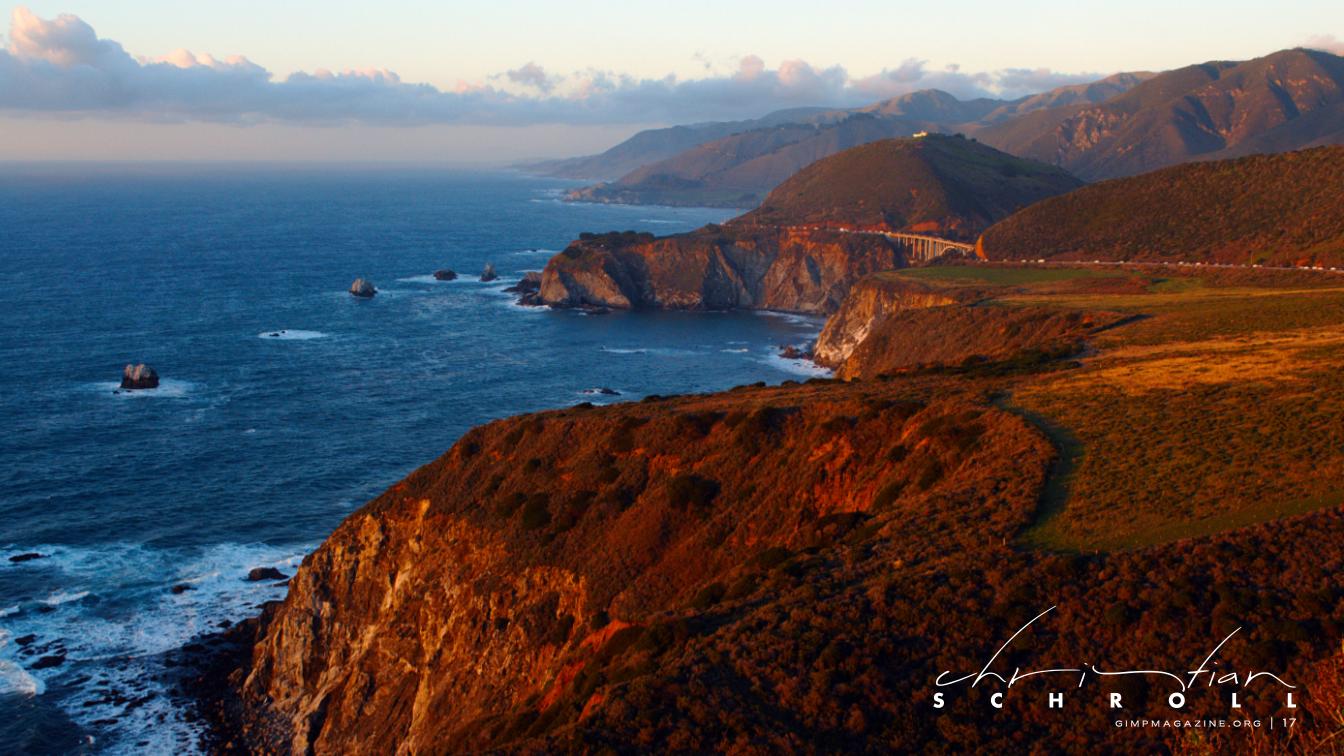

While I've loved visiting so many of these places and want to go back to them, in addition to the rapidly growing wish list of places I've never been to that I would like to visit, the two that stand out the most to me are Yosemite and Guatemala. Yosemite is the easy choice just because of how many spectacular and famous views it has, and, having been given Ansel Adams books as presents over the years, it was exciting to finally visit the place where so many of his photographs were taken. With Guatemala, I had the opportunity to visit a number of villages and towns out in the countryside with a mission group several years ago. While I wouldn't say it was one of the best sets of photographs I've ever taken, it was such an amazing experience getting to visit and record a developing nation and what's being done to improve life there.

WHEN YOU PRODUCED YOUR ANTELOPE CANYON SET, YOU TOLD ME THAT YOU HAD TO UNDEREXPOSE YOUR PHOTOGRAPHS TO COMPENSATE FOR WORKING WITHOUT A TRIPOD. WOULD THIS HAVE BEEN AN OPTION IF YOU WEREN'T SHOOTING RAW? DO YOU FEEL THAT THE IMAGE QUALITY YOU ATTAINED WAS COMPARABLE TO THAT WHICH A TRIPOD AND ADJUSTED EXPOSURES WOULD HAVE PROVIDED?

Shooting RAW definitely helped me at Antelope Canyon. If I had just been shooting JPEG, I would have needed to kick up the ISO a bunch to compensate for not being able to adjust the photo as much during post-processing, which would have lowered the image quality. Having a tripod would have been beneficial here. Unfortunately, visiting Antelope Canyon was a side stop on a cross country trip, so I couldn't do everything I would have liked, and would love to visit Antelope Canyon again when I have more time.

## DO YOU HAVE ANY FUTURE PROJECTS OR ARTISTIC ENDEAVORS YOU'RE WORKING ON?

I'm going to be heading back to California around the beginning of the year so I'll be visiting more parks soon, and will hopefully get to hang out with condors again. This past summer, I started playing around with shooting time-lapse videos, so I'll probably continue playing around with this now that I have little bit better of an idea of what I'm doing. Other than that, I'll just be seeing what other adventures life takes me on. ■

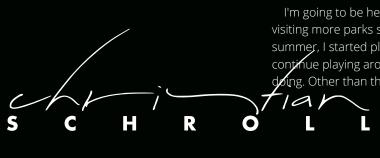

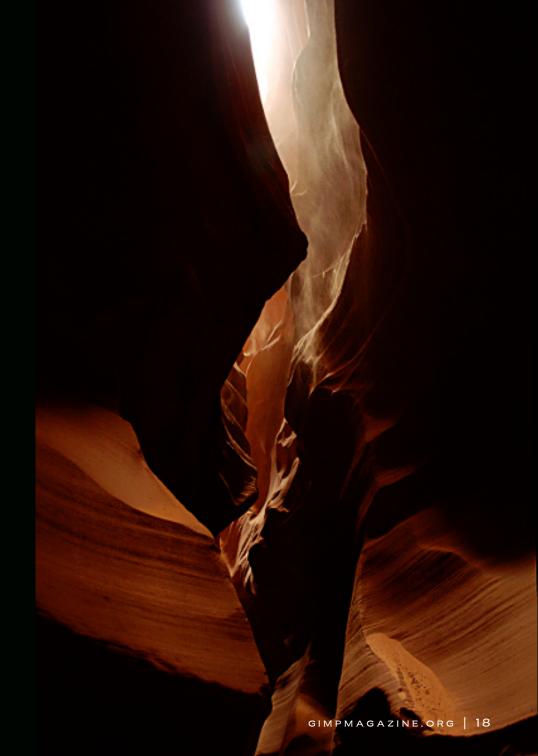

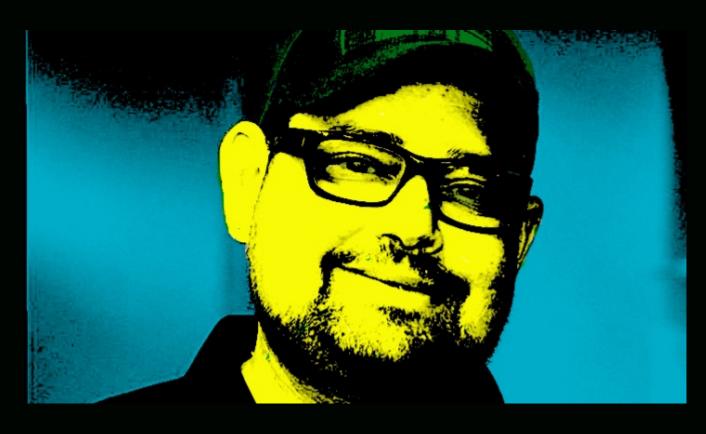

FOLLOW DAVE LEPEK ON TWITTER @ACCORDING2DAVE

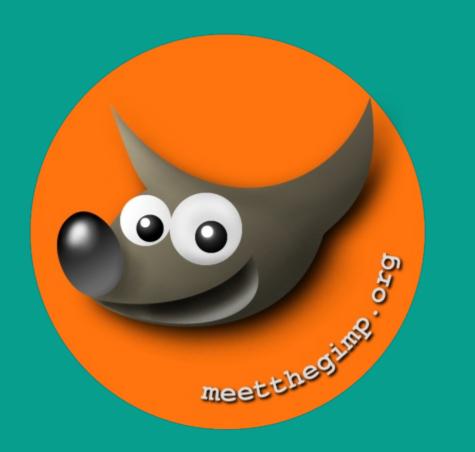

# Meet The GIMP!

A Videopodcast about Free and Open Source Graphics Software

http://meetthegimp.org

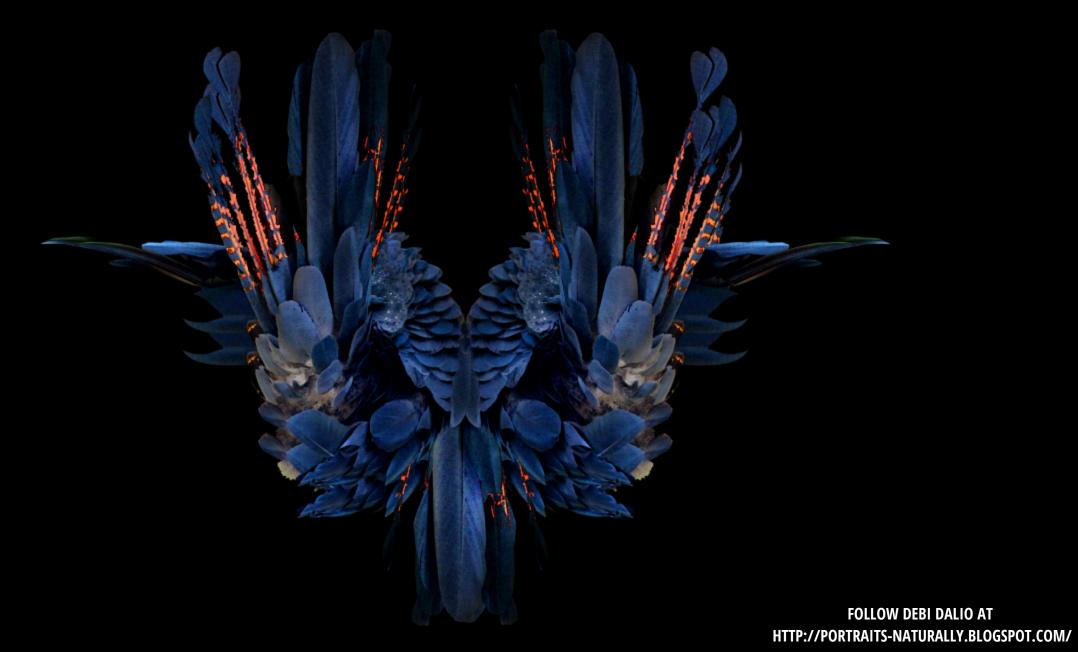

### COMPENDIOSA DI

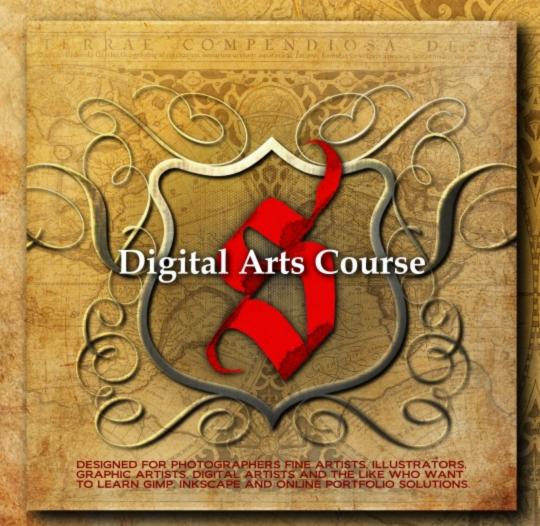

RUNNING TIME: APPROX 5HR 27MIN

LANGUAGE: ENGLISH

PLATFORMS: WINDOWS, MAC AND LINUX

ASPECT RATIO: 16:9 WIDESCREEN

FILE FORMAT: HD 720 WMV. APPROX 2.5 GB

DEMONSTRATION FILES:
15. TOTALLING APPROX 176 MB

PRESENTATION SLIDES:

LEARN GIMP & INKSCAPE!

SPECIAL FEATURES: SIX DIGITAL ARTS EXAMPLES EXPLAINED BY STEVE CZAJKA USING A MASTER CLASS FORMAT.

GIMPMAGAZINE.ORG/COURSES

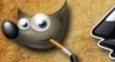

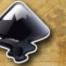

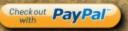

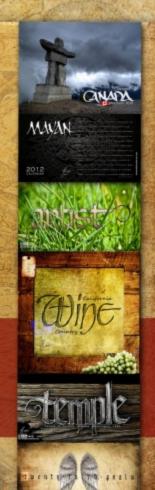

### COMPENDIOSAD

ographic accepteratum bonarum artium amatori ac fautori funune, in veteris amicitic ac familiaritans meneria b

COMPENDIOS Desktop Publishing Course LEARN TO USE FREE AND OPEN SOURCE SCRIBUS TO CREATE BUSINESS CARDS, BROCHURES, LEAFLETS, FULL SIZE POSTERS, NEWSLETTERS, MAGAZINE PUBLICATIONS, AND EVEN BOOKS.

RUNNING TIME: 5HR 51MIN

LANGUAGE:

PLATFORMS: WINDOWS, MAC AND LINUX

ASPECT RATIO: 16:9 WIDESCREEN

FILE FORMAT: HD 720 WMV. APPROX 2.6 GB

EXERCISE & DEMONSTRATION FILES:
19. TOTALLING APPROXIMATELY 300 MB

COURSE NOTES:
94 IN PRINTABLE PDF FORMAT, PLUS AN INTERACTIVE VERSION

INTERACTIVE COURSE INDEX:
40-PAGE INTERACTIVE README GUIDE WITH RESOURCES.
DEFINITIONS, AND COURSE INDEX

LEARN DESKTOP PUBLISHING USING FREE SCRIBUS SOFTWARE

SPECIAL FEATURES: STEVE CZAJKA. THE MANAGING EDITOR OF GIMP MAGAZINE. PROVIDES A REVIEW OF SELF-PUBLISHING A MAGAZINE. STEVE SHARES THE PUBLISHING WORKFLOW PROCEDURES THAT GIMP MAGAZINE UTILIZES FOR EACH ISSUE OF THE PUBLICATION. TYPOGRAPHY STYLE GUIDES AND SEVERAL DESIGN CONSIDERATIONS TO CREATING A CLEAN AND APPEALING MAGAZINE LAYOUT.

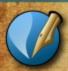

Checkout PayPal with

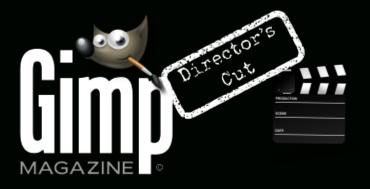

### HTTP://YOUTUBE.COM/STEVECZAJKA

WANT MORE TIPS & TRICKS?
SUBSCRIBE TO OUR
YOUTUBE CHANNEL

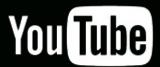

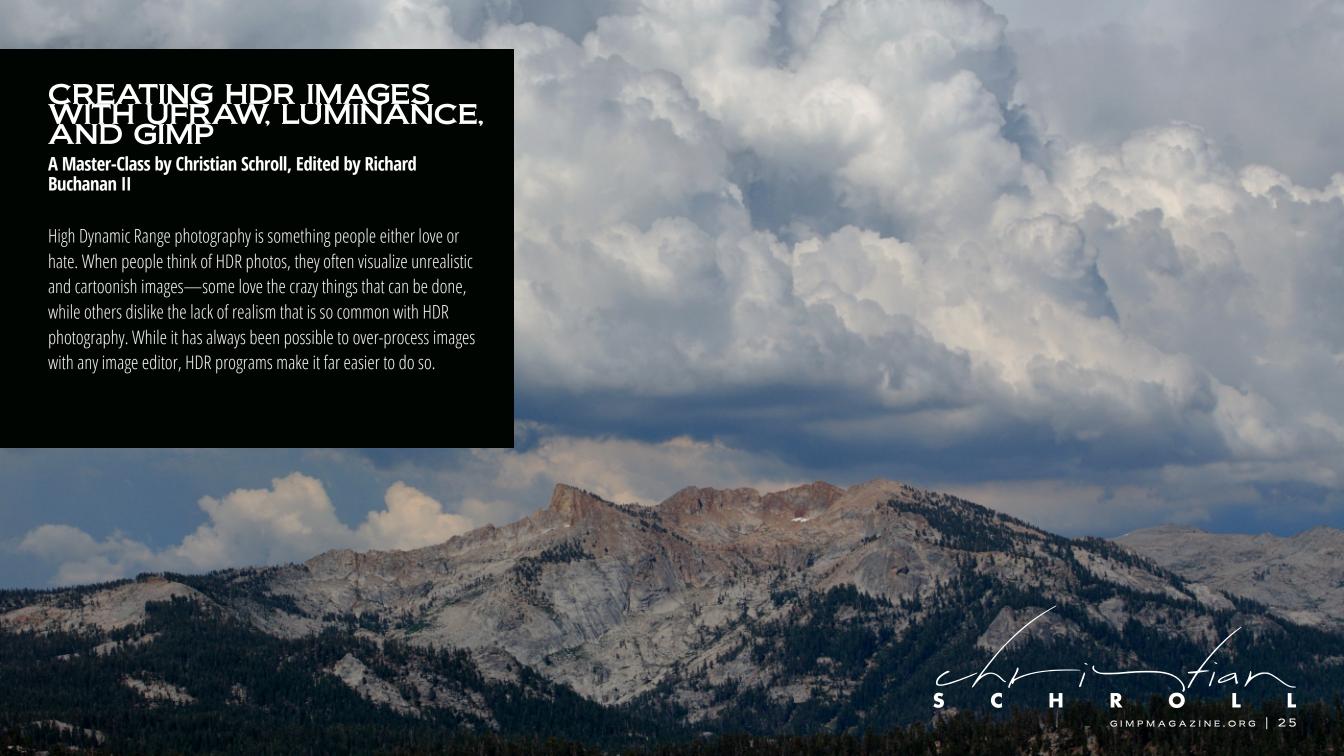

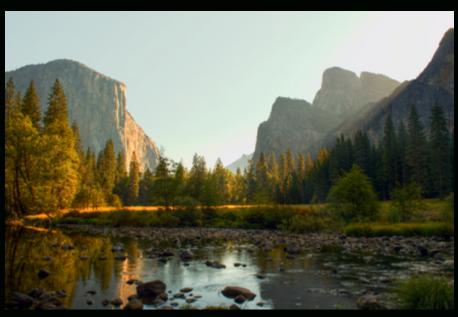

High-contrast images such as Valley View HDR 850 (https://www.flickr.com/photos/guine/8110455216/in/set-72157603414906898) are good for rendering in HDR.

When many people start out with HDR photography, they go overboard with the new tools at their disposal. I certainly did, and enjoyed making over-saturated images (doing this can be useful for discovering the full range of what you can do), but found that it's also possible to make very realistic images by using HDR in moderation. When I make an HDR image now, I try to use HDR to enhance the photo, rather than have it as the defining characteristic. I don't want to make the HDR process obvious to people looking at my images.

An important part of HDR photography is deciding when to use it. HDR can be a great tool for high-contrast images, but you need to decide if it suits the subjects and intention of your work. There are definitely times when maintaining the contrast of a conventional exposure is more beneficial to the work as a whole. For me, primarily a landscape and

"I TRY TO USE HDR TO ENHANCE THE PHOTO, RATHER THAN HAVE IT AS THE DEFINING CHARACTERISTIC."

nature photographer, having a broader dynamic range is very useful when I'm trying to capture a scene with partially sunlit clouds, and land split between shadows and sunlight. If you photographed an evenly lit object, however, the extra processing may be a waste of time.

When I'm out shooting, I rarely take a photograph knowing I will turn it into an HDR image—I always wait to see the image on my computer before making that decision. As a result, I make almost all of my HDR images from a single RAW file instead of from bracketed exposures. This has an added benefit because most my images are taken while hiking, and I often prefer to take a hiking monopod (instead of a tripod, which is essential for making an HDR image from multiple exposures) to cut down on the gear I carry.

Once you have an image to render in HDR, whether the image is a single RAW file or bracketed exposure, you'll need to correct it in an image editor. The three programs I use are UFRaw, Luminance, and GIMP, which are all open-source and free to download.

To start, do a RAW conversion of your middle exposure (or only exposure if you're just using a single RAW file) using UFRaw. During this, you can do any normal image correction, like change the white balance.

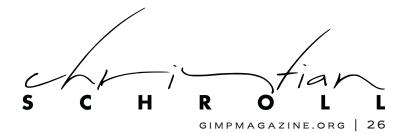

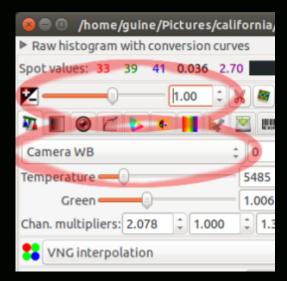

It's best to make use of any tools UFRaw has that aren't available in GIMP, like a sophisticated white balance.

Once you've finished your RAW conversion, open your photo in GIMP by clicking UFRaw's Wilber icon in the lower-right.

With any photo that I render in HDR, I always start by editing it as the HDR's middle exposure. Doing this will give you a rough preview of rendering the photo in HDR, and will help you decide if you want to make the additional exposures needed for the following steps. Don't worry about the time spent editing the middle exposure, as it will become useful later in the process.

Edit the photo as you normally would in GIMP. I mainly use Levels, Curves, Huesaturation, and Unsharp mask, but use whichever techniques and tools you feel are best for your image. One important tip is that if you did any lens distortion corrections during your RAW conversion, wait to crop out the black areas until after making your HDR image to simplify the steps in between.

If you want to render an HDR image after you've finished editing the middle exposure,

"IF YOU DID ANY LENS DISTORTION CORRECTIONS DURING YOUR RAW CONVERSION, WAIT TO CROP OUT THE BLACK AREAS UNTIL AFTER MAKING YOUR HDR IMAGE"

save the work you've done in GIMP and go back to the original RAW files (we'll return to the edited middle exposure towards the end of the process). If you shot bracketed exposures, you can use UFRaw to convert each into a TIFF or JPEG. If you're rendering a single RAW file in HDR, you'll need to use it to create additional exposures with UFRaw. I typically create five, starting with the proper RAW exposure in the middle, and then making exposures with +/- 1 and +/- 2 stops of exposure compensation.

UFRaw will help you create as many stops above and below the middle exposure as you need.

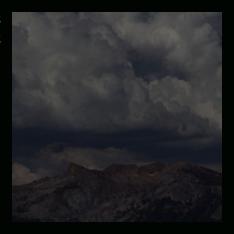

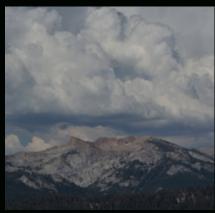

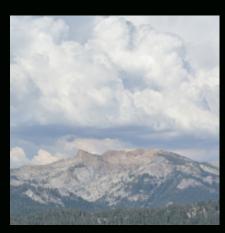

For extremely high-contrast images, you may want to go up to 3 stops above and below the middle. For images that need just a small increase in dynamic range, you may be able to get away with just +/- 1 stop of exposure compensation. In my experience, using +/- 1 and +/- 2 stops will usually give good results.

It's now time to create your HDR image using Luminance, which will combine your exposures with its HDR creation wizard.

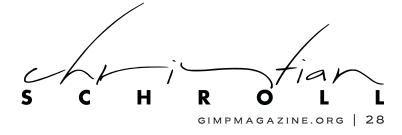

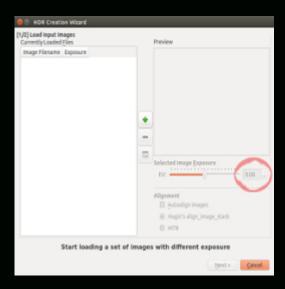

Import or remove images with the + and – symbols. Exposure values can be changed with the slider or circled number.

You may need to tell Luminance the exposure values of each image, but naming your images with how many stops above or below the middle exposure they are will make this easy. There is also an alignment option for Luminance to align each exposure, but it shouldn't matter if you're starting from a single RAW file (or are using bracketed exposures shot with a tripod). I usually leave the alignment options on their default settings.

While I recommend playing with all of these just to see what's possible, I strongly lean on the Mantiuk '08 operator. All of the operators provide a number of options to change the output, and an option to tell Luminance how large you want the result size to be.

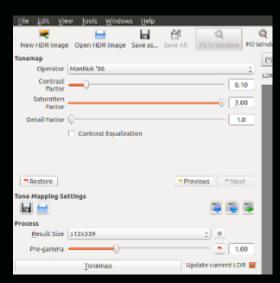

You can experiment with different operators and their options at this stage, and quickly preview them by selecting a small result size.

You can play with other editing options as you move through the HDR creation wizard, but I typically leave them and keep moving along until the wizard is finished. You can also save your work as an EXR file at this point, which will make it easier to come back and quickly tonemap the image later. Tonemapping in Luminance involves a number of different operators, and their results vary greatly in realism.

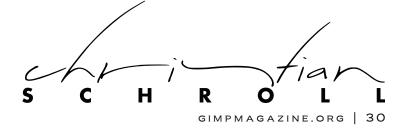

Though less realistic than others, these operators may complement your work in surprising ways.

Ashikhmin

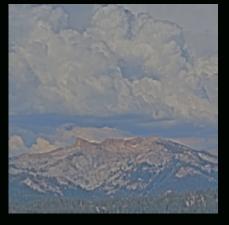

Drago

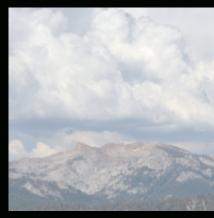

Durand

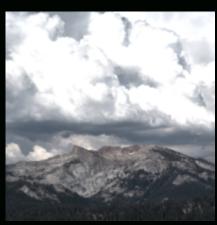

Depending on the computer's power, I would initially set a small to medium result size to see output details without slowing down image processing. This will let you change and quickly review the results of other settings. I try to get as broad of a dynamic range as possible while keeping the image reasonably realistic.

Once you've chosen your settings, tonemap the image one last time with the output size at its max value.

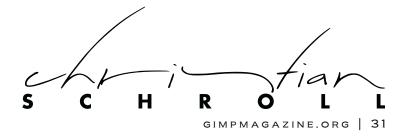

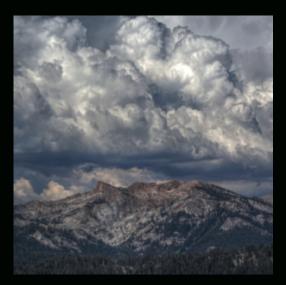

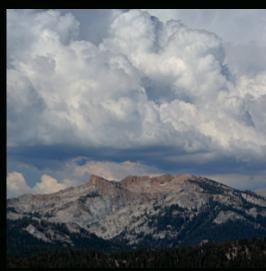

The difference between the Mantiuk '06 tonemap (above) and my original middle exposure edit (below) is striking.

If you like your result, save your image as an LDR file. This will allow your image to be displayed online or be edited in a far wider range of programs than an EXR file.

Open GIMP and load your tonemapped image from Luminance and your edited middle exposure in separate layers.

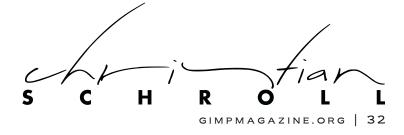

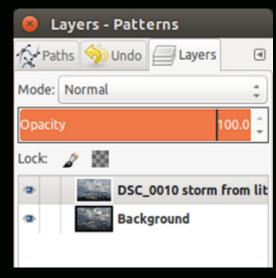

Load your HDR files as new layers in GIMP and order them however you see fit.

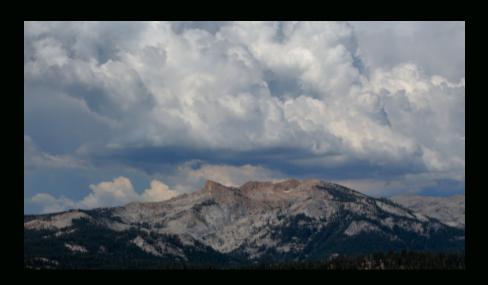

While testing operators in Luminance, you may have found some that looked good for select parts of your image. Tonemaps created from these different operators can be added in extra layers to target specific elements. I only use one operator for the most part, but I add Mantiuk '06 to some images to bring out extra details in the clouds.

Once you have all the images in separate layers, combine them however you prefer. I typically adjust the opacity levels of each layer to get the balance of dynamic range and realism that I want, but you can also erase within the layers, or paint within layer masks, to emphasize only some of the layer's contents. Flatten the layers when you're satisfied with them and make any last

"TONEMAPS CREATED FROM THESE DIFFERENT OPERATORS CAN BE ADDED IN EXTRA LAYERS TO TARGET SPECIFIC ELEMENTS"

touchups. I typically use all the tools from my normal editing process again, but with the adjustments applied to a much lesser extent. At this point, you should have a realistic-looking image with a greater dynamic range than it started with.

Every photo will be different. Sometimes, your middle exposure will be a majority of what is shown, with the tonemapped layers providing extra highlight and shadow detail. Other times, your final product will be almost entirely the tonemapped layers, with some of the middle exposure adding contrast.

As you make HDR images, feel free to play with this process and try other things—like most photography techniques, there are multiple ways to get an end result. I hope this has given you some new ideas for your work. Have fun and keep on shooting.

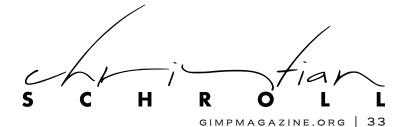

### LEARN

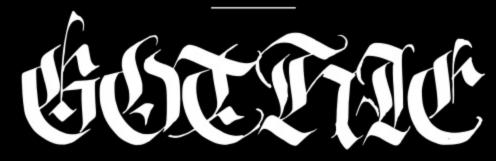

CALLIGRAPHY & LETTERING BY STEVE CZAJKA

VIDEO BASED RSE TRAINING COURSE

Gothic Fraktur (c) 2014

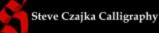

Running Time: 5hrs 21min Approx

Language: English

**Skill Level:** Beginner to Advanced

**Platform:** Windows, Mac, Linux & More

File Format: HD Video 1920x1080 MP4, 35 Files Approx 9GB total -

Quick Time, VLC, AVC, Default Android player and more

**Gothic Calligraphy eBook:** Includes a 67 Page PDF Format 8.5" x 14" printable version as well as an interactive version for mobile phones / tablets etc.

### **Special Features:**

- 45+ min of calligraphy materials and how to care for them (pens, etc.)
- 3 hrs of calligraphy demonstrations with full voice over instruction
- "The Making of the Twenty Third Psalm" Calligraphy piece
- Samples of the Gothic typeface developed for use in: Adobe PS, Al, ID, GIMP, Inkscape, Scribus or other digital arts software
- Various calligraphy templates and more
- The most comprehensive video based Gothic Calligraphy Course
- Optional Calligraphy Review Service purchased separately

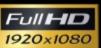

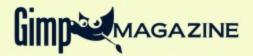

# VISIT OUR

# Chi Shop

Help Support GIMP Magazine!

Buy a T-Shirt, Sweatshirt, or a Teddy Bear!

Make a \$5.00 Contribution via PayPal

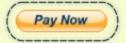

CafePress® accepts credit cards, and will ship right to your door. CafePress® also has international locations!

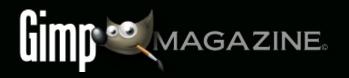

# WANT TO MAKE THE COVER OF GIMP MAGAZINE?

### We need your help to contribute to this magazine!

Promote your amazing works with GIMP or related open source graphics software to the world.

### SUBMIT AN IMAGE FOR OUR DESIGN / PHOTOGRAPHY GALLERY

Visit http://gimpmagazine.org/submissions and fill out the form at the bottom of the page.

#### SUBMIT A SUGGESTION

Contact us at http://gimpmagazine.org/contact with the details. You can also follow us on Twitter at www.twitter.com/GIMPMagazine or on Google+ name GIMP Magazine.

#### WANT TO JOIN THE GIMP MAGAZINE TEAM?

Have you researched stories, interviewed people, and written articles? Are you a digital artist or photographer? Do you have a passion for GIMP or related open source software? Let us know by sending us an email with your credentials and interest to http://gimpmagazine.org/contact.

### INTERESTED IN ADVERTISING WITH US?

We are considering publishing corporate advertising in upcoming issues. We are looking for organizations from the following areas who are interested in reaching potentially millions of interested GIMP users:

- · Specialty computer hardware, printers, monitors, pen tablets, etc.
- Specialty cameras, lenses, filters, lighting, accessories, etc.
- Specialty print and imaging services
- · Stock photography, textures, font collections, etc.
- · Artists, photographers, models, creatives, etc.
- · Software / photography / graphic design courses, conferences, etc.
- · Specialty software filters, plugins, apps etc.
- · Instructional books, DVDs, videos, etc.

Our Advertising Rate Card can be found at http://gimpmagazine.org/about

- YOUR BEST PHOTOGRAPHY POST PROCESSED IN GIMP / UFRAW ETC.
- YOUR MOST AWESOME GRAPHIC ART **DESIGN CREATED IN GIMP**
- YOUR GIMP TUTORIALS
- YOUR TIPS & TRICKS
- YOUR LIST OF FAVOURITE GIMP **RESOURCES (WEBSITE URLS)**
- YOUR NEW COOLEST SCRIPTS AND PLUGIN DESCRIPTIONS
- YOUR OTHER OPEN SOURCE SOFTWARE **REVIEWS**
- YOUR FAVOURITE HARDWARE REVIEWS
- AND YOUR MOST REQUESTED FUTURE GIMP UPGRADES / FEATURE REQUESTS

### **COMING SOON**

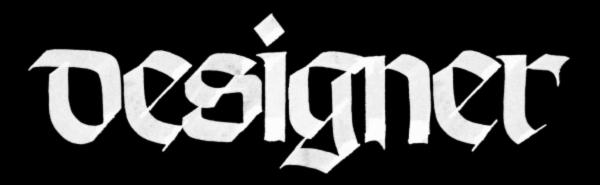

DESIGNER TYPE IS A HIGH FIDELITY BITMAP TYPOGRAPHY USE IN GIMP, INKSCAPE, B3D, SCRIBUS, PS, AI, ID & PRE BY STEVE CZAJKA

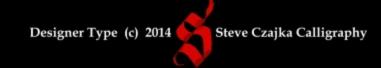